# Force.com REST API Cheatsheet

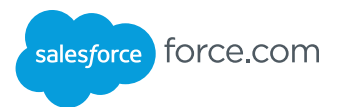

### **Overview**

Force.com REST API provides you with a powerful Web services API that you can use to interact with Force.com.

Each resource in REST API is a named URI that's used with an HTTP method: HEAD, GET, POST, PATCH, or DELETE. All resources are accessed using a generic interface over HTTP with a base URI that follows your Force.com or Database.com URI. REST API supports authentication using OAuth 2.0 and supports both JSON and XML (JSON is the default).

# Common Requests for Working with SObjects

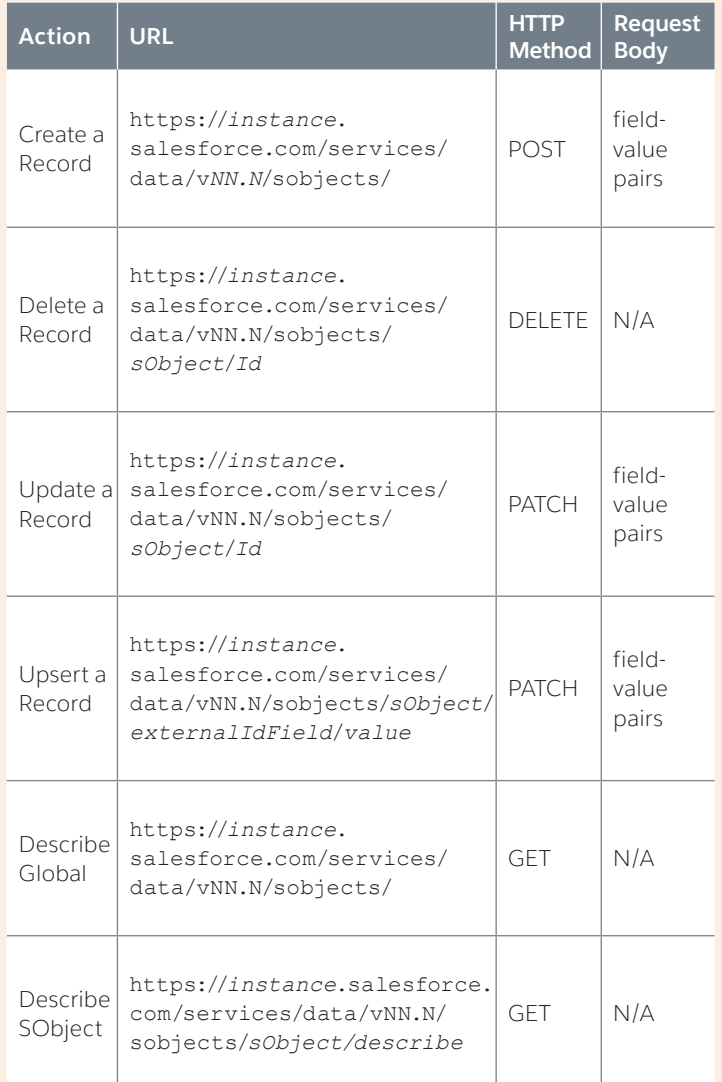

- **•** HTTP requests to a REST API resource should contain the following information:
- **•** An HTTP method (HEAD, GET, POST, PATCH, or DELETE).
- **•** A session ID or an OAuth 2.0 access token used to authenticate the request.
- **•** An HTTP ACCEPT header that indicates the resource format (JSON or XML), or a .json or .xml extension to the URI. The default is JSON.
- **•** The Force.com or Database.com REST resource.
- **•** Any JSON or XML data containing information needed for the request, such as the data required when updating a record.

# Other Common Resources

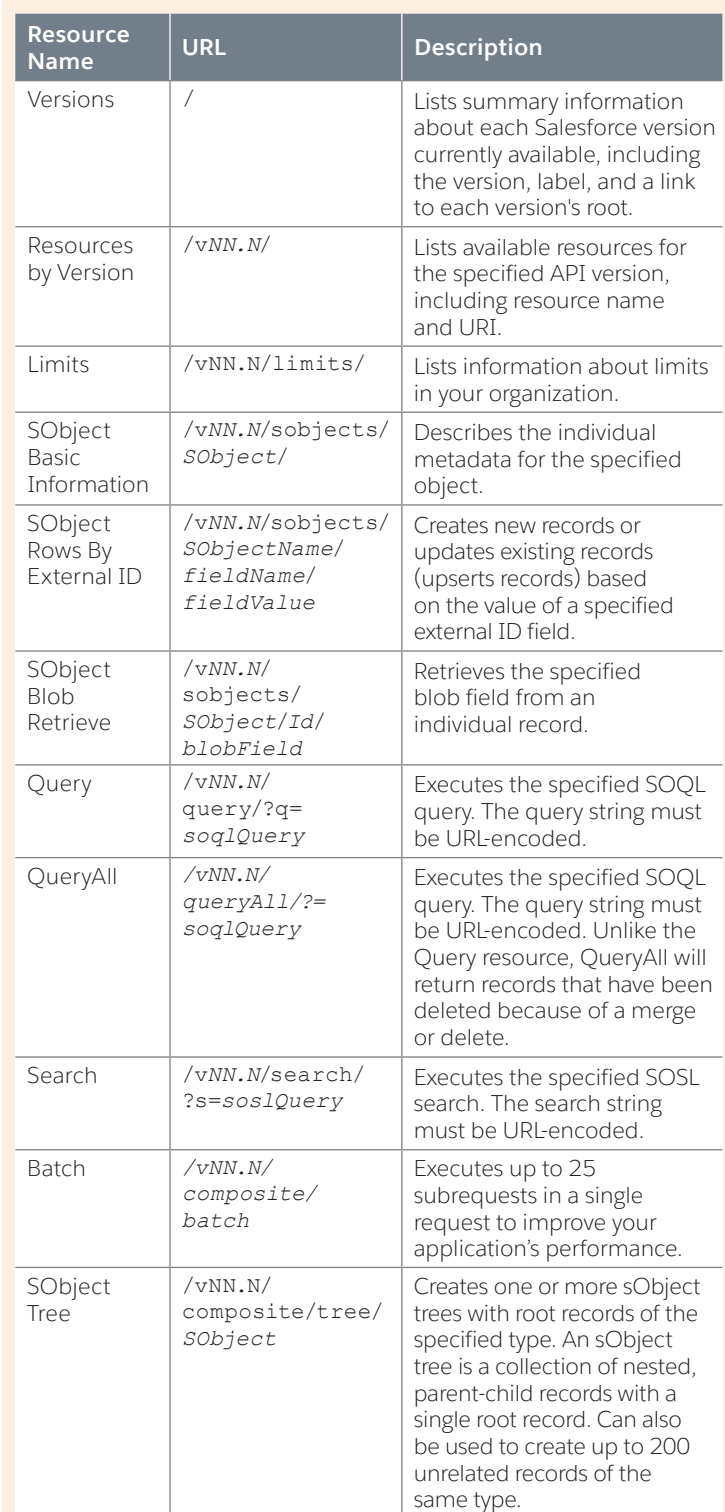

# REST API Header

REST API supports the following headers:

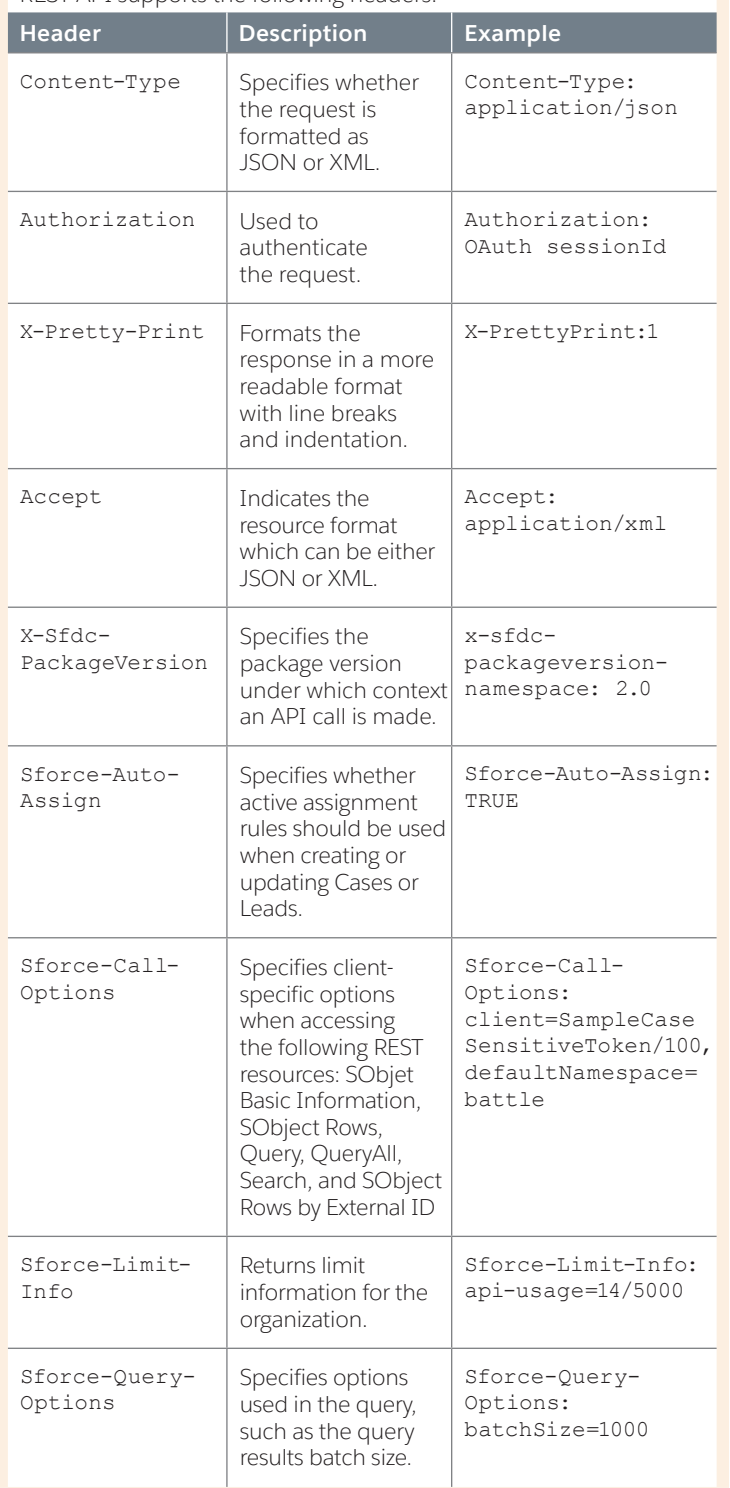

### Examples

Following are some examples of calling REST API using cURL. Replace *token* with your session ID. Depending on your platform, if the *token* contains an exclamation mark (!), it should be escaped with a backslash (\!) when used in cURL commands. Depending on your platform, request headers may require single quotes (') or double quotes (").

# HTTP Error Codes

When errors occur, the response header contains an HTTP code, and the response body typically contains the error code, the message accompanying that error, and the field or object where the error occurred.

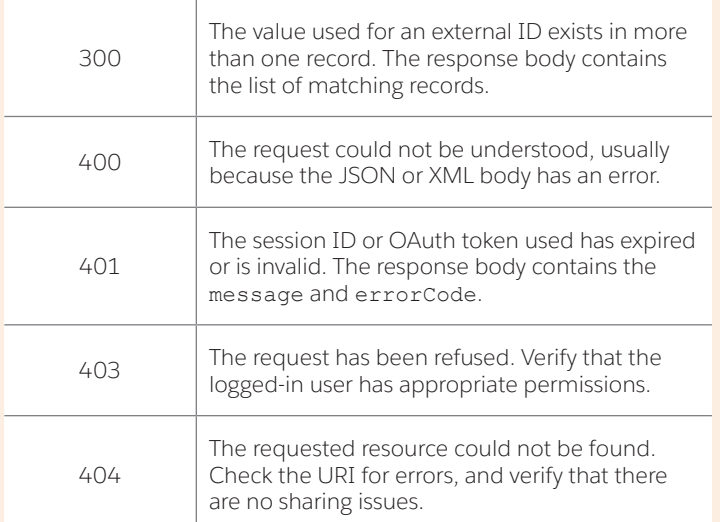

# HTTP Succcess Codes

When a request is successful, the response header contains an HTTP code, and the response body contains a Boolean success value.

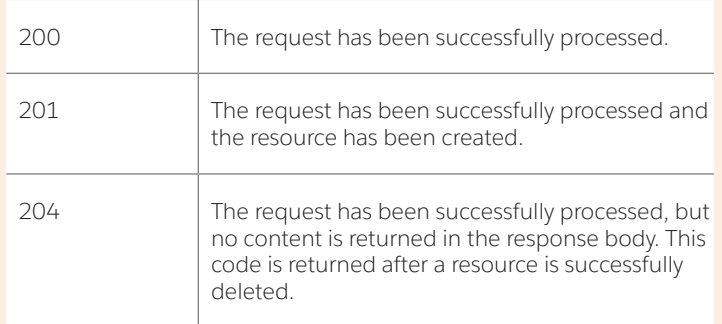

# HTTP Methods

REST API supports the following HTTP methods:

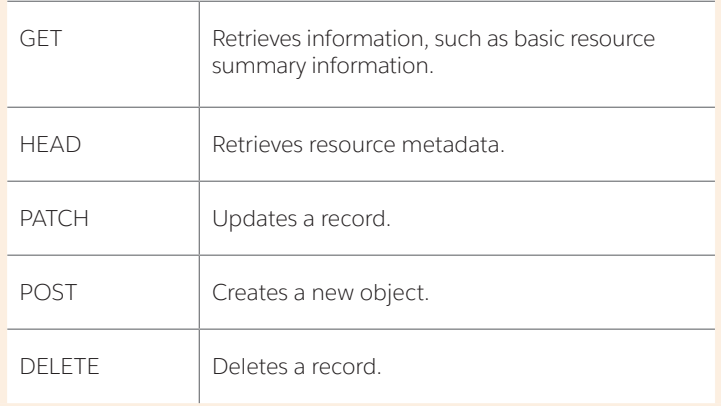

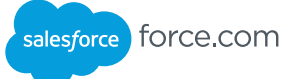

### Create an Invoice Statement

### **cURL Command**

curl https://*instance*.salesforce.com/ services/data/v24.0/sobjects/Invoice \_ Statement \_ \_ c/ -H "Content-Type:application/ json" -d "{\"Description \_ \_ c\" : \"New invoice statement\"}" -H "Authorization: OAuth *token*" -H "X-PrettyPrint:1"

### **Response (JSON)**

```
{
   "id" : "a00D0000008oLd7IAE",
   "errors" : [ ],
   "success" : true
```
}

### Update status\_\_c on Invoice\_Statement\_\_c

#### **cURL Command**

curl https://*instance*.salesforce.com/services/ data/v24.0/sobjects/Invoice Statement c/ a00D0000008o6yDIAQ -H "Authorization: OAuth *token*" -H "Content-Type: application/json" -d "{\"Status \_ \_ c\" : \"Open\"}" -X PATCH -H "X-PrettyPrint:1"

### **Response (JSON)**

 $N/\Delta$ 

### Delete an Invoice Statement

#### **cURL Command**

curl https://*instance*.salesforce.com/services/ data/v24.0/sobjects/Invoice Statement c/ a00D0000008oLd7IAE -H "Authorization: OAuth *token*" -H "X-PrettyPrint:1" -X DELETE

#### **Response (JSON)**

N/A

### Search for a String

#### **cURL Command**

curl https://*instance*.salesforce.com/services/ data/v24.0/search/?q=FIND+%7Bcountry%7D -H "Authorization: OAuth *token*" -H "X-PrettyPrint:1"

### **Response (JSON)**

```
\lceil \cdot \rceil "attributes" : {
    "type" : "Invoice _ Statement _ _ c",
     "url" : "/services/data/v24.0/sobjects/
Invoice _ Statement _ _ c/a00D0000008o6yDIAQ"
   },
   "Id" : "a00D0000008o6yDIAQ"
} ]
```
### Execute a Query

### **cURL Command**

curl https://*instance*.salesforce.com/services/ data/v24.0/query?q=SELECT+Id,+Name,+Status \_ \_ c+FROM+Invoice Statement c -H "Authorization: OAuth *token*" -H "X-PrettyPrint:1"

### **Response (JSON)**

```
{
   "done" : true,
   "totalSize" : 3,
   "records" : [ {
     "attributes" : {
       "type" : "Invoice_Statement__c",
       "url" : "/services/data/v24.0/sobjects/
Invoice_Statement__c/a00D0000008o6y
3IAA"
     },
     "Id" : "a00D0000008o6y3IAA",
    "Name" : "INV-0000",
     "Status__c" : "Open"
   }, {
     "attributes" : {
       "type" : "Invoice_Statement__c",
       "url" : "/services/data/v24.0/sobjects/
Invoice_Statement__c/a00D0000008o6y
DIAQ"
     },
     "Id" : "a00D0000008o6yDIAQ",
     "Name" : "INV-0002",
     "Status__c" : "Closed"
   } ]
}
```
### OAuth Username/Password Authentication

#### **cURL Command**

curl https://login.salesforce.com/ services/oauth2/token -d 'grant type=password&client \_ id=REMOTE \_ ACCESS \_ CLIENT \_ ID&client \_ secret=REMOTE \_ ACCESS \_ CLIENT \_ SECRET&username=user@example. com&password=\*\*\*\*\*\*\*\*' -H "X-PrettyPrint: 1"

#### **Response (JSON)**

}

```
{
"id" : "https://login.salesforce.com/
id/00D50000000IZ3ZEAW/00550000001fg5OAAQ",
"issued _ at" : "1322006414073",
"instance _ url" : 
"https://instance.salesforce.com",
"signature" : "3/
FtJxcTxvpwJx8Tloc/4oNVz1hhzIuppTCOQdrJSjA=",
"access token" : "00D50000000IZ3Z!AQ0AQNag4tr.
S15f0LoborG12HIls6eEzIxLafInLZIf6RbFiwV2Pjq6 _
QHB4J64a6vSMS705Y _ sIVE _ lq _ xnLIXBXgOKPEo"
```
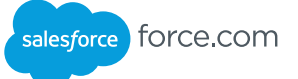

# Create Multiple Records

### **cURL Command:**

curl https://na1.salesforce.com/services/data/ v34.0/composite/tree/Account/ -H "Authorization: Bearer token -H "Content-Type: application/json" -d "@newrecords.json"

### **Example request body newrecords.json for creating four new accounts:**

```
{
"records" :[{
    "attributes" : {"type" : "Account", 
"referenceId" : "ref1"},
 "name" : "SampleAccount1",
 "phone" : "1111111111",
 "website" : "www.salesforce1.com",
    "numberOfEmployees" : "100",
 "type" : "Analyst",
 "industry" : "Banking" 
\}, {
 "attributes" : {"type" : "Account", 
"referenceId" : "ref2"},
 "name" : "SampleAccount2",
 "phone" : "2222222222",
 "website" : "www.salesforce2.com",
     "numberOfEmployees" : "250",
   "type" : "Analyst",
    "industry" : "Banking"
\}, {
 "attributes" : {"type" : "Account", 
"referenceId" : "ref3"},
 "name" : "SampleAccount3",
 "phone" : "3333333333",
 "website" : "www.salesforce3.com",
    "numberOfEmployees" : "52000",
    "type" : "Analyst",
    "industry" : "Banking"
   },{<br>"attributes" : {"type" : "Account",
 "attributes" : {"type" : "Account", 
"referenceId" : "ref4"},
 "name" : "SampleAccount4",
 "phone" : "4444444444",
 "website" : "www.salesforce4.com",
     "numberOfEmployees" : "2500",
   "type" : "Analyst",
    "industry" : "Banking"
    }]
}
```
**Example request body newrecords.json for creating four new accounts:**

```
{
 "hasErrors" : false,
 "results" : [{
 "referenceId" : "ref1",
      "id" : "001D000000K1YFjIAN"
     \}, {
 "referenceId" : "ref2",
 "id" : "001D000000K1YFkIAN"
      },{
     "referenceId" : "ref3"<br>"id" : "003D000000K1YF
          : "003D000000K1YF1IAN"
      },{
      "referenceId" : "ref4",
      "id" : "003D000000K1YFmIAN" 
      }]
}
```
# Update a Record and Get Its Field Values in a Single Request

### **cURL Command:**

```
curl https://na1.salesforce.com/services/data/
v34.0/composite/batch/ -H "Authorization: Bearer 
token -H "Content-Type: application/json" -d 
"@batch.json"
```
### **Request body batch.json file:**

```
{
"batchRequests" : [
\left\{ \begin{array}{c} \end{array} \right."method" : "PATCH",
      "url" : "v34.0/sobjects/account/
       001D000000K0fXOIAZ",
      "richInput" : {"Name" : "NewName"}
     \}, {
      "method" : "GET",
      "url" : "v34.0/sobjects/
account/001D000000K0fXOIAZ?fields=Name,
BillingPostalCode"
      }]
```
#### } **Response body after successfully executing the subrequests:**

```
{
    "hasErrors" : false,
    "results" : [{
       "statusCode" : 204,
       "result" : null
      \}, {
       "statusCode" : 200,
       "result": {
          "attributes" : {
 "type" : "Account",
 "url" : "/services/data/v34.0/
sobjects/Account/001D000000K0fXOIAZ"
          },
          "Name" : "NewName",
          "BillingPostalCode" : "94105",
      "Id" : "001D000000K0fXOIAZ"<br>}
 }
    }]
}
```